# UNIVERSIDAD DE SAN CARLOS DE GUATEMALA FACULTAD DE AGRONOMIA INSTITUTO DE INVESTIGACIONES AGRONOMICAS

# CATALOGO INFORMATICO DE LAS ENFERMEDADES DE LOS PRINCIPALES CULTIVOS DE GUATEMALA

TESIS

# PRESENTADA A LA HONORABLE JUNTA DIRECTIVA DE LA FACULTAD DE AGRONOMIA DE LA UNIVERSIDAD DE SAN CARLOS DE GUATEMALA

POR

MIGUEL DIONICIO DELGADO MONTEJO

EN EL ACTO DE INVESTIDURA COMO

INGENIERO AGRÓNOMO

EN

SISTEMAS DE PRODUCCIÓN AGRÍCOLA

EN EL GRADO ACADEMICO DE

LICENCIADO

GUATEMALA, NOVIEMBRE DE 2003.

UNIVERSIDAD DE SAN CARLOS DE GUATEMALA

RECTOR

DR. M.V. LUIS ALFONSO LEAL MONTERROSO

JUNTA DIRECTIVA DE LA FACULTAD DE AGRONOMIA

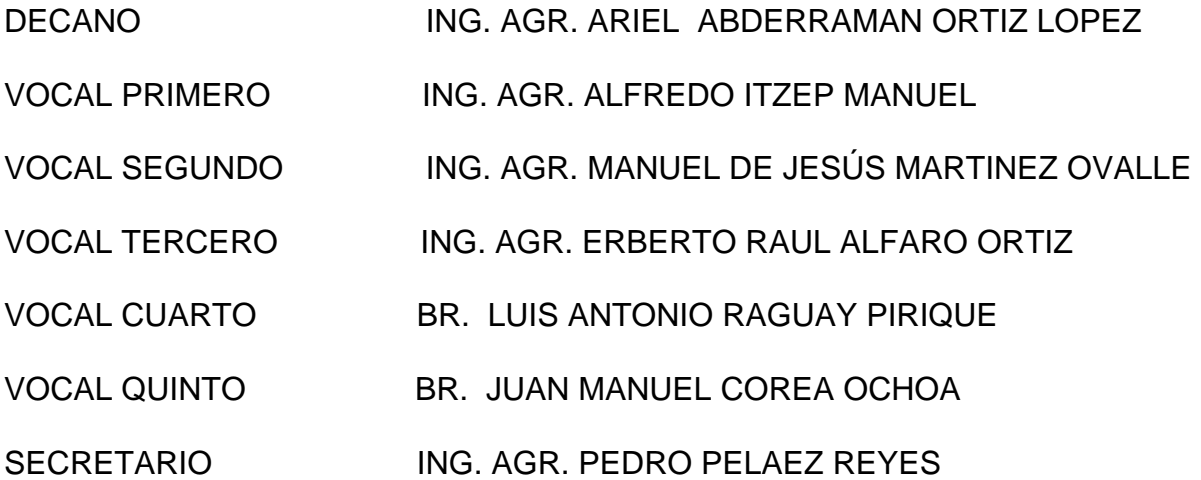

Guatemala, noviembre de 2003.

Honorable Junta Directiva Honorable Tribunal Examinador Facultad de Agronomía Universidad de San Carlos de Guatemala Presente

Honorable Tribunal Examinador:

De conformidad con las normas establecidas en la Ley Orgánica de la Universidad de San Carlos de Guatemala, tengo el honor de someter a su consideración el documento de graduación titulado

# CATALOGO INFORMATICO DE LAS ENFERMEDADES DE LOS PRINCIPALES CULTIVOS DE GUATEMALA

Presentado como requisito previo a optar el Titulo de Ingeniero Agrónomo en Sistemas de Producción Agrícola, en el grado académico de Licenciado.

En espera de su aprobación, me es grato presentarles mi agradecimiento.

Atentamente,

Miguel Dionicio Delgado Montejo

# **ACTO QUE DEDICO**

 $A^{\cdot}$ 

# DIOS:

Principio y fin de la armonía que el ser humano busca encontrar y vivir

#### MI PUEBLO:

Jacaltenango, terruño querido que me vio nacer

#### MIS PADRES:

Miguel Delgado Jacinto (+), Candelaria Montejo Viuda de Delgado.

Amor y respeto.

# $ESPOSA: (+)$

Que Dios, la tenga en su gloria

## HIJOS:

José Miguel y Rebeca Patricia.

Todo mi amor e inspiración para seguir adelante.

#### MIS HERMANOS:

 Candelaria, América, Berta, Francisco, especialmente P. Arnulfo, Gracias, por sus consejos y ayuda.

#### MIS SOBRINOS:

 Hilda, Lorena, Ana Berta, Candelaria, Berta Leticia, Rosa, Silvia, Michelle, Maria Fernanda, Iván, Avelino, Marvin, Arnulfo, Juan Miguel, Francisco, Juan Francisco, José Antonio, Luis, Javier.

#### AMIGOS:

 Byron, Ezequiel, Antulio, Juan, Pepe, Anthony, Daniel, Sebastián, Jaime, Juan Carlos, Ronald, Vinicio, Antonio, Jorge, Armando, Gonzalo, Oto, Juan Luis, Erwin, Fito, Filemon, Edgar, Emilio, Amilcar, Fredy Miguel, Guillermo, a Todos los integrantes del Equipo de Football Deportivo Jacalteco, Beatriz, Glenda, Lizbeth,, Mary, en especial a Floridalma Ramírez gracias por su ayuda.

# **TESIS QUE DEDICO:**

A:

DIOS

LA VIRGEN DE CANDELARIA, PATRONA DE MI PUEBLO

MI PATRIA GUATEMALA

LA UNIVERSIDAD DE SAN CARLOS DE GUATEMALA

LA FACULTAD DE AGRONOMIA

# **AGRADECIMENTO**

A:

Mis asesores:

ING. AGR. VICTOR ALVAREZ

ING. AGR. EDIL RODRIGUEZ

# ESPECIALMENTE AL ING. AGR. BYRON GONZALEZ

Gracias, Por su amistad y asesoría en el presente documento.

Todas las personas que de una u otra manera colaboraron en la elaboración de este documento.

# INDICE GENERAL

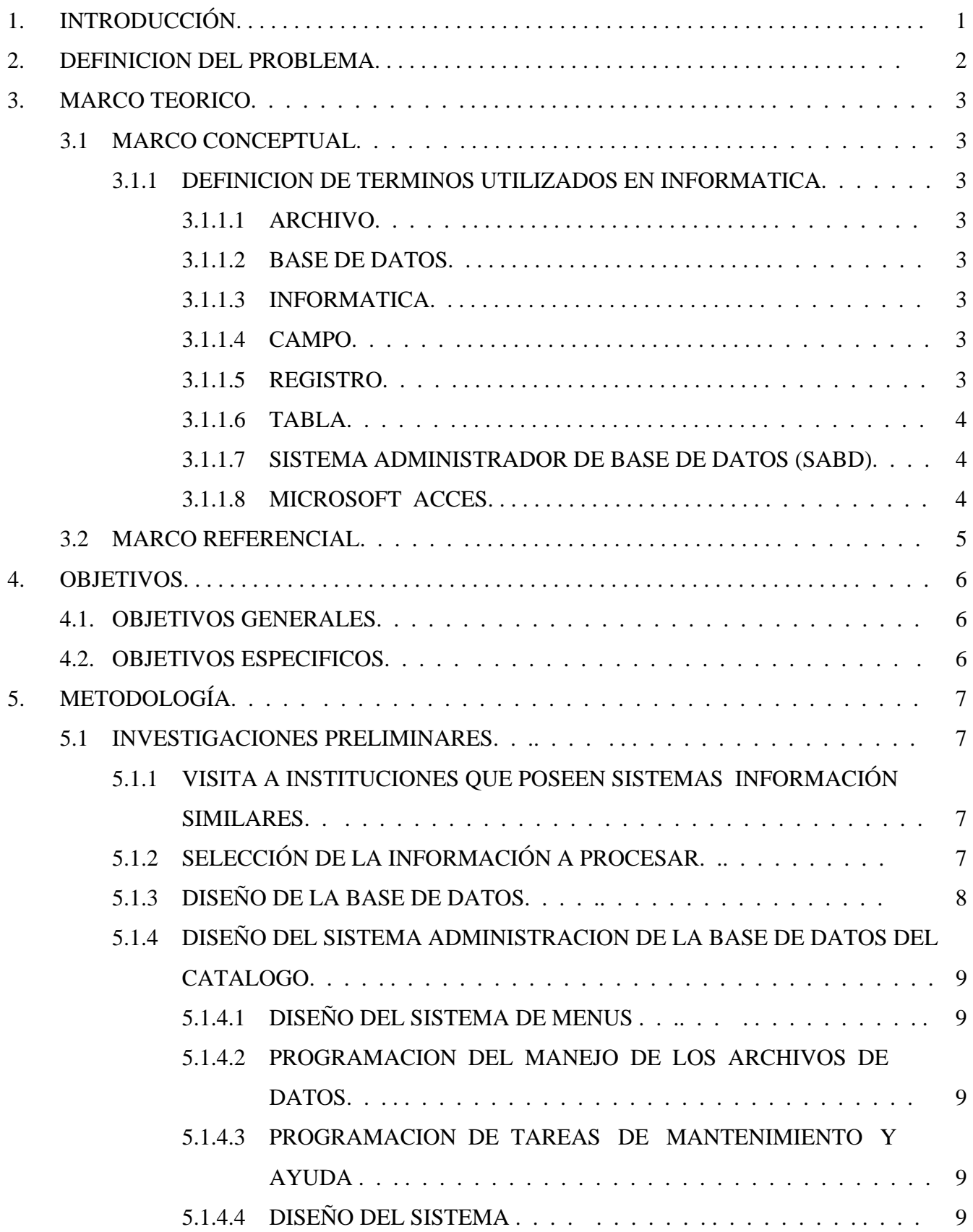

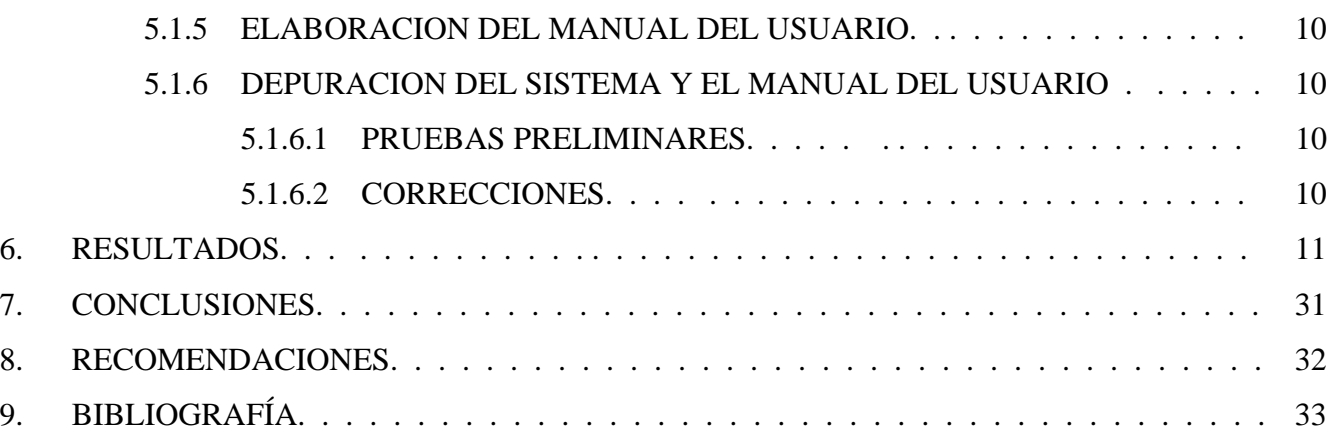

# INDICE DE FIGURAS

MANUAL DEL USUARIO

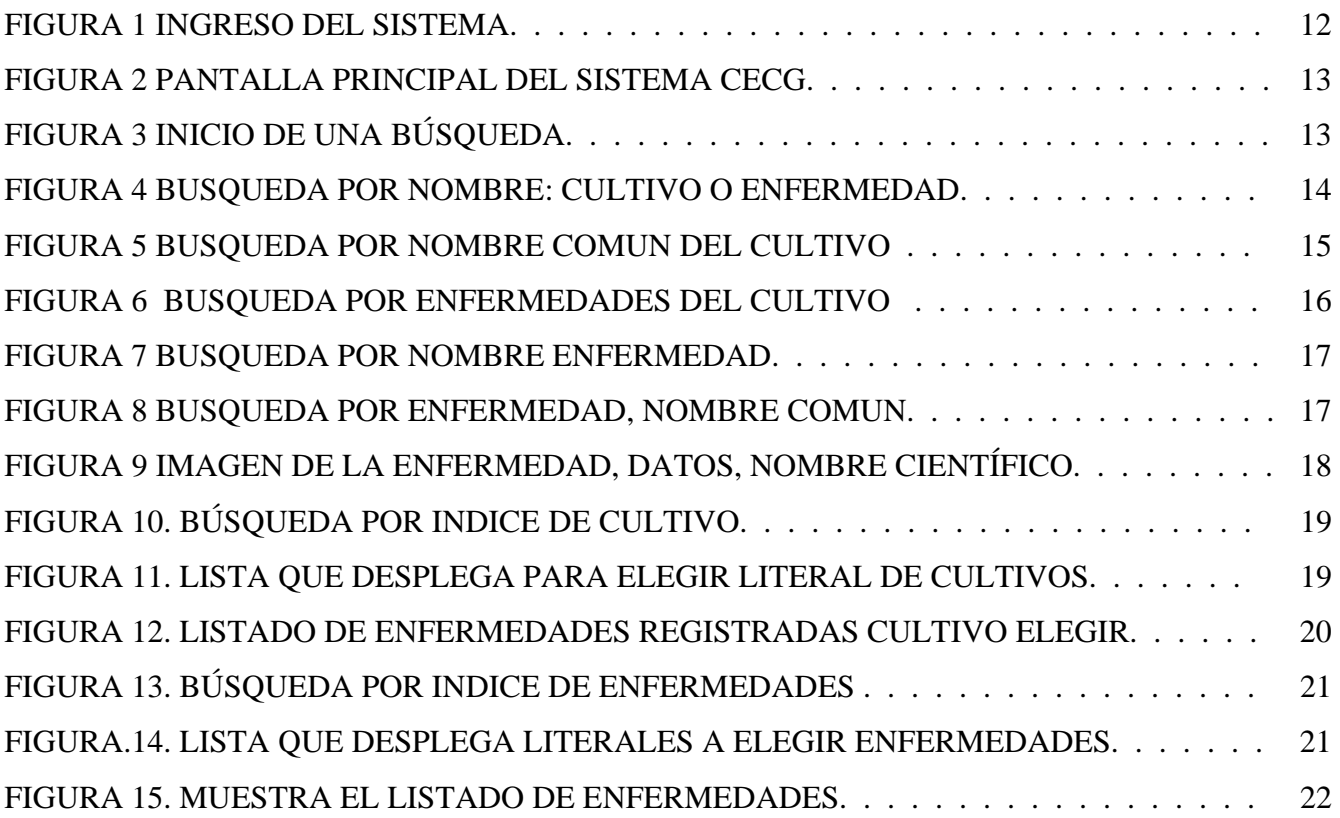

MANUAL DEL ADMINISTRADOR

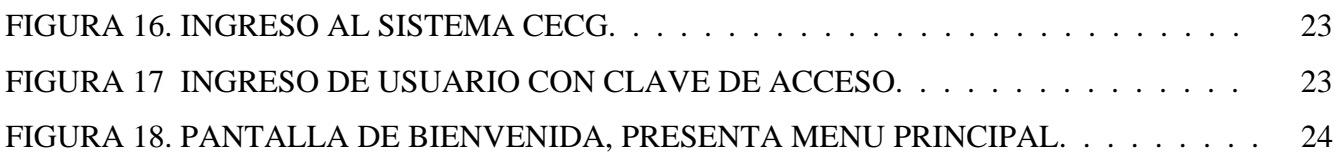

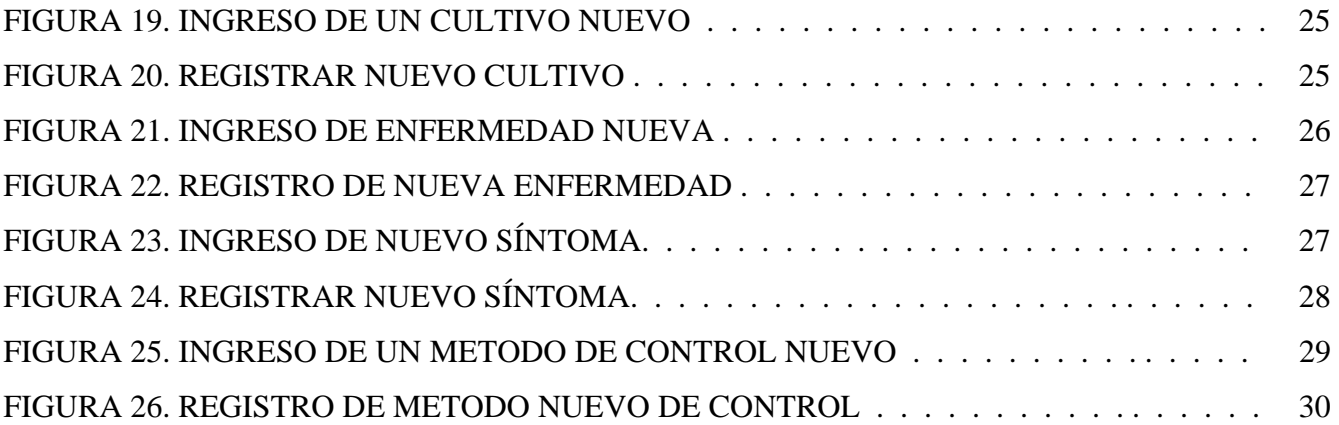

# "CATALOGO INFORMATICO DE LAS ENFERMEDADES DE LOS PRINCIPALES CULTIVOS DE GUATEMALA" "PLANT DESSEASES INFORMATIC CATALOG OF PRINCIPAL CROPS IN GUATEMALA" RESUMEN

 A la fecha de realización del presente documento: marzo 2003, para el caso de los cultivos de Guatemala, no se disponía de un catálogo actualizado de las enfermedades que afectan la productividad de los mismos. Esta situación limita el conocimiento pleno de las enfermedades endémicas y las de importancia cuarentenaria. Por esta razón, surge la necesidad e importancia de la realización de un "Catálogo informático de las enfermedades de los principales cultivos de Guatemala", implementándolo en un sistema informático cuyo principal objetivo fue la creación de un sistema computarizado que permite el despliegue fácil, eficiente de la información, además de permitir la actualización permanente.

 El catálogo informático fue realizado usando Microsoft Access para el manejo de sus bases de datos y Visual Basic para el diseño del entorno. Esto dio como resultado un sistema de consulta robusto y de fácil empleo.

 Concluido el Sistema se elaboró el Manual del Usuario y el Manual del Administrador los cuales explican detalladamente la estructura del sistema y la forma de operarlo.

 Luego de las pruebas de funcionamiento, se concluye que el sistema responde efectivamente a las expectativas de los usuarios, pués permite almacenar electrónicamente la información de las enfermedades, su fácil recuperación en pantalla, así como su reproducción en forma impresa. Los resultados también indican que su operación es bastante sencilla, que cualquier persona con poco domiño en el uso de computadoras puede usarlo.

 Finalmente se entregó a las autoridades del Centro de Telemática (CETE) de la Facultad de Agronomía, el sistema y manuales del usuario y el de administrador desarrollados para incrementar el ingreso de otros cultivos y enfermedades para mantenerlo constantemente actualizado.

#### 1. INTRODUCCION

 Guatemala, un país con más de cien cultivos de consumo interno y de exportación tradicionales y no tradicionales que generan divisas al Estado, afronta en ellos diversos problemas, entre los que se cuentan particularmente las enfermedades.

 Uno de los aspectos deficitarios en el manejo de enfermedades es la disponibilidad de sus características y control. En nuestro medio, el acopio de información al respecto resulta insuficiente.

 En tal sentido, se ha desarrollado un catálogo informático de enfermedades de los cultivos de Guatemala, aprovechando los recursos de la Facultad de Agronomía, a través del Centro de Telemática (C.E.T.E).

 Dicho centro cuenta con una sala de computadoras dispuestas en red y con enlace dedicado a Internet. Esta condición permite el aprovechamiento de recursos electrónicos para buscar, recopilar o acopiar información.

 De ésta manera el Catálogo de enfermedades de los Cultivos de Guatemala, se ha logrado instalar en la totalidad de computadoras del CETE. También está a disposición de todo el público que desee consultarlo o bien hacer una copia de los discos de instalación del sistema.

 El catálogo puede perfectamente ser actualizado en todo momento, y se espera que en posteriores etapas se amplíen sus bases de datos. De la misma manera también se espera que luego de éste primer esfuerzo pueda contarse con los archivos de instalación disponibles para descarga en Internet.

#### 2. DEFINICION DEL PROBLEMA

 La producción agrícola de Guatemala juega un papel muy importante en el proceso de globalización de la economía como dentro del tratado de libre comercio con otros países.

En estos movimientos económico-mundiales, los productos de exportación o importación y los productos agrícolas en general deben contar con adecuadas condiciones de fitosanidad para lograr cubrir o mantener los canales de comercialización actuales o futuros.

Para alcanzar condiciones adecuadas de fitosanidad los responsables del manejo de los cultivos o las personas que se forman en ese campo demandan de información constante y actualizada sobre las plagas y enfermedades de los cultivos.

En nuestro medio puede localizarse información sobre aspectos de fitosanidad pero en forma dispersa. No se dispone en la mayoría de casos de herramientas que permitan una fácil y rápida consulta en materia de enfermedades y sus métodos de control.

La condición descrita puede ser atendida mediante el desarrollo de sistemas informáticos que aprovechen los recursos de redes, computadoras y acceso a Internet para facilitar el proceso de consulta y localización de información fitosanitaria.

De la misma manera, al disponer de un sistema electrónico se tiene la posibilidad de actualizar rápidamente y a bajo costo la información disponible sobre enfermedades o cultivos en particular para Guatemala.

#### 3. MARCO TEORICO

#### 3.1 MARCO CONCEPTUAL

#### 3.1.1 DEFINICION DE TERMINOS UTILIZADOS EN INFORMATICA

#### 3.1.1.1 ARCHIVO

 Es una colección de datos o programas que tiene un objetivo común, un archivo funciona como una unidad que se almacena en un disco y recibe un nombre asignado por el usuario con el cual es luego manipulado. (30)

#### 3.1.1.2 BASE DE DATOS

 Es la colección o agrupación lógica de archivos relacionados conteniendo tablas de datos que almacenan la información de una organización en forma integrada y ordenada, sirviendo en conjunto a un propósito común. La estructura de una base de datos la constituyen los archivos de datos y la forma como estos están relacionados para interactuar en conjunto. Existe un archivo principal de datos y varios archivos secundarios que están relacionados con el primero los cuales interactúan para presentar la información como si ésta estuviera en un sólo archivo. (27, 20)

## 3.1.1.3 INFORMATICA

 Ciencia que estudia el tratamiento automático y racional de la información considerada como soporte de los conocimientos y las comunicaciones. (30)

#### 3.1.1.4 CAMPO

 Es una pieza o unidad de información contenida en un registro y que contiene datos de un tipo específico. Se considera como campos cada una de las columnas de una tabla. (27, 20)

#### 3.1.1.5 REGISTRO

 Es cada renglón de una tabla, el cual contiene piezas de información de diferente tipo sobre el mismo artículo, contenida en campos. (27, 20)

#### 3.1.1.6 TABLA

 Es un listado de piezas similares de información sobre artículos u objetos del mismo tipo, organizado en renglones y columnas como campos. Las tablas son almacenadas como archivos, conocidos como archivos de datos. (27, 20)

#### 3.1.1.7 SISTEMA ADMINISTRADOR DE BASE DE DATOS (SABD)

 Un sistema administrador de base de datos para lograr resultados específicos. El propósito de un SABD es brindar al usuario ordinario información útil bajo solicitud de éste para ser revisada y analizada. El sistema hace útil la información mediante colección, organización, procesamiento y presentación de la misma, en la forma que tenga sentido para el usuario. Las principales operaciones en general que debe permitir ejecutar un SABD son: (27, 20)

#### - Crear o eliminar archivos

 Modificar los archivos en base algún criterio significativo. Buscar información en la base de datos basándose en algún criterio específico. Presentar dicha información de manera adecuada y eficiente. Mantener la seguridad e integridad de la información en el sistema. (27, 20)

### 3.1.1.8 MICROSOFT ACCESS

 Es un software profesional, un sistema de administración de base de datos relacionales para Windows, gráfico interactivo que permite introducir, organizar, localizar, extraer y presentar la información utilizando procedimientos sencillos y visuales. (36)

 Este programa posee potentes herramientas de consulta y conexión que permiten utilizar datos en otros formatos o que están ubicados en distintas computadoras conectadas en red sin necesidad de transformarlos previamente o de importarlos.(40)

#### 3.2 MARCO REFERENCIAL

 La investigación fue desarrollada en el laboratorio de cómputo del Centro de Telemática de la Facultad de Agronomía, Universidad de San Carlos de Guatemala., conocido con las siglas CETE.

El CETE se encuentra localizado en el edificio T-8, tercer nivel, oficinas C-24 y C25 de la Facultad de Agronomía de la USAC. Dispone de 35 computadoras en red con enlace dedicado a Internet. Su misión es apoyar el desarrollo de la informática y las telecomunicaciones dentro de las carreras de pre y post grado que ofrece la Facultad de Agronomía.

#### 4. OBJETIVOS

#### 4.1 GENERAL

Generar un sistema computarizado que permita el despliegue ágil y fácil de la información de enfermedades de los principales cultivos de Guatemala, y además que permita su permanente actualización

#### 4.2 ESPECIFICOS

Facilitar el acceso a información relacionada con enfermedades de los cultivos de Guatemala, poniendo a disposición de los usuarios un sistema de consulta en formato CD.

Dejar instalado y debidamente funcionando el sistema en la red de informática del Centro de Telemática de la Facultad de Agronomía de la USAC.

#### 5. METODOLOGIA

#### 5.1. Investigaciones Preliminares:

 Se realizaron actividades de investigación con el propósito de recopilar información que permitió coadyuvar al desarrollo del sistema, las cuales se describen a continuación.

5.1.1 Visita a Instituciones que poseen sistemas de información similares.

 Se consultaron sistemas de computo que manejan información relacionada, de manera que se pudieran ampliar criterios referentes a la manera de administración del sistema, tipo y ordenamiento de la información almacenada, criterios para la elaboración de consultas, y otra información de interés. Las instituciones locales fueron visitadas directamente (tal es el caso del Ministerio de Agricultura, Agexpront, etc.), así mismo se hicieron consultas haciendo uso de Internet, localizando sitios en la Web que disponían de información sobre enfermedades y su ordenamiento.

#### 5.1.2 Selección de la Información a Procesar:

 En el diseño del sistema, la primera fase fue el decidir la información que se utilizó para construir el catálogo de consulta, para ello se incluye a continuación una propuesta ( ver cuadro 1) sobre la información que debe llevar cada registro del sistema, la misma fue sometida a consideración de la Subárea de Protección de Plantas de la Facultad de Agronomía para dejar finalmente la información más relevante.

Cuadro 1: Información a almacenar en cada registro de la base de datos del Catálogo Informático de Enfermedades, CETE, 2,003.

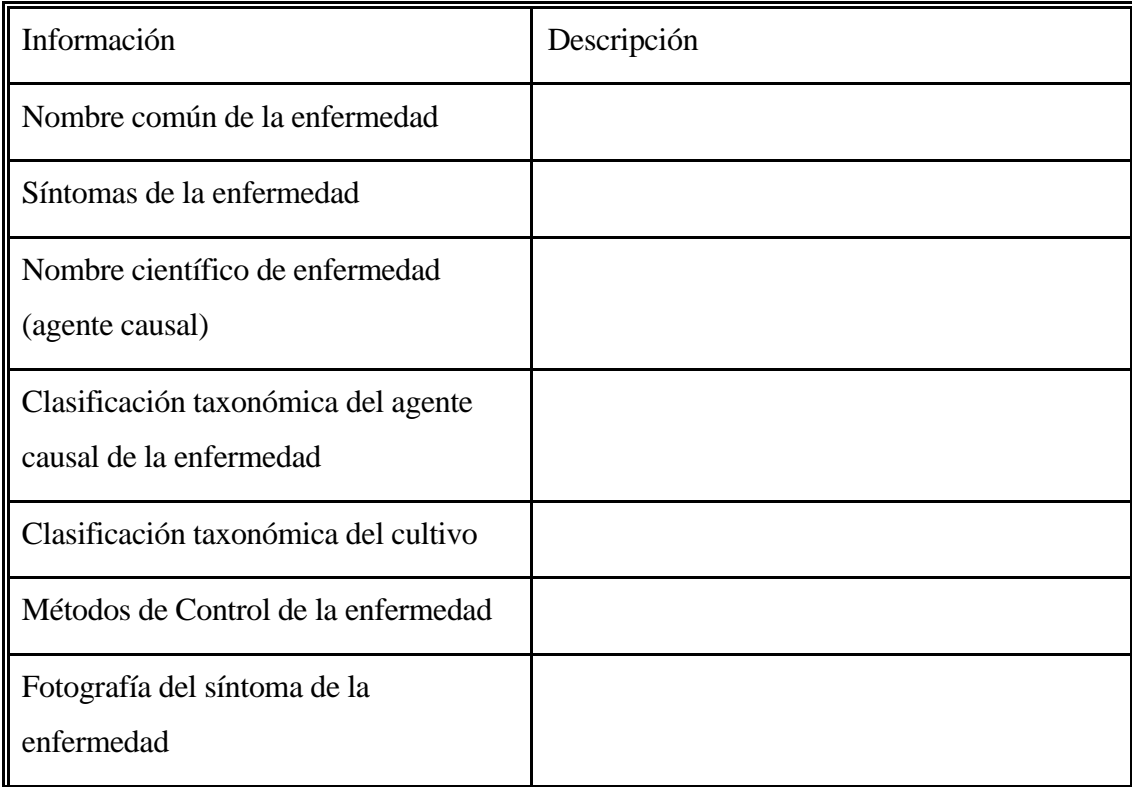

#### 5.1.3 Diseño de la Base de Datos

 El diseño de la base de datos incluyó el guardado de la información en forma tabular en diferentes archivos de datos, de manera que cada tabla pueda operar independientemente. Este procedimiento se refiere al uso de tablas relacionales, lo que permite evitar la duplicación innecesaria de datos en varios registros.

 En el procedimiento que se describe fue necesaria la elección de un grupo principal de información, así, se crearon los archivos de datos con la estructura necesaria, y se establecieron los vínculos entre un archivo principal y los archivos secundarios que puedan determinarse.

 Los vínculos mencionados se hicieron mediante campos con el mismo tipo de información que pueden repetirse en cada pareja de archivos a relacionar. La información que fue usada para relacionar fueron códigos numéricos o alfanuméricos que al encontrarse en ambos archivos relacionan al grupo principal con la información correcta en cada archivo secundario.

5.1.4 Diseño del sistema administrador de la base de datos del Catálogo de enfermedades

 Esta fase incluyó el diseño de la aplicación que ejecuta las diversas operaciones que se requieran sistemas, tal es el caso del ingreso, modificación, búsquedas y presentación de información de consultas. Este proceso incluye básicamente los siguientes pasos:

5.1.4.1 Diseño del sistema de menús

 Esto incluye la definición de las ventanas que manejen y presenten los datos, también las ventanas de alerta con mensajes de precaución.

5.1.4.2 Programación del manejo de los archivos de datos

 Aquí se incluyeron los programas para realizar búsquedas, ordenamientos, presentación e impresión de la información, así mismo se puso especial énfasis en la inclusión de rutinas de validación, para evitar el ingreso de registros con información inconsistente o incompleta.

5.1.4.3 Programación de tareas de mantenimiento y ayuda

 Se definieron tareas que se ejecutaron con el propósito de mantener el sistema operando permanentemente. De igual manera se creó un sistema de ayuda que facilíte la resolución de dudas cuando el usuario ejecute cualquier operación.

5.1.4.4 Diseño del sistema de menú principal

 Finalmente se creó un sistema de menú que permite la fácil accesibilidad al sistema con tan solo una simple selección con el ratón. Así mismo se definieron procedimientos de seguridad para garantizar la protección de la información a alteraciones indeseadas.

#### 5.1.5 Elaboración del Manual del Usuario

 Previo a la ejecución de las pruebas preliminares del sistema, se elaboraron los manuales de consulta para el usuario ordinario con ningún conocimiento de un sistema como el de éste. Dicho manual contiene la descripción completa del sistema y ayudas amplias cuando se tenga problema para realizar consultas.

#### 5.1.6 Depuración del Sistema y el manual de Usuario

 El proceso de depuración se realizó haciendo uso del manual del usuario revisando todas las tareas que el sistema permita realizar. El propósito fundamental fue de detectar y corregir errores e imperfecciones en los procedimientos realizados por el sistemas y en el manual del usuario. Se dio por concluida ésta fase cuando ambos respondieron satisfactoriamente a los propósitos con los que fueron creados. El procedimiento de depuración comprendió los siguientes pasos:

#### 5.1.6.1 Pruebas Preliminares

 Estas pruebas se hicieron solicitando nuevamente la colaboración del personal de la subárea de Protección de plantas, y de ser posible las mismas personas que participaron en la fase de diseño.

 Para realizar esta prueba, el sistema se instaló en uno de las computadoras del Centro de Telemática de la Facultad de Agronomía y se elaboró una guía de evaluación para cada una de las personas que participaron en el proceso. Esta guía incluyó un apartado donde los evaluadores pudieron anotar sus comentarios y sugerencias.

#### 5.1.6.2 Correcciones

 Como resultado de la fase de prueba se detectaron algunos problemas que fueron debidamente corregido para garantizar el correcto funcionamiento del sistema.

#### **6. RESULTADOS**

#### **MANUAL DEL USUARIO**

## **Presentación:**

El sistema CECG permite la consulta rápida y fácil de las enfermedades contenidas en su catálogo. Cuenta con una disposición de menús que permiten la ubicación rápida de la información correspondiente a cada una de las enfermedades y cultivos asociados que posee en su base de datos.

#### **Instalación del Sistema**

Se provee de un CD que contiene los archivos necesarios para realizar la instalación en el computador que se desee. Para ello busque en el CD que se provee el archivo identificado como **Setup.** Bastará con hacer doble clic este archivo para que el proceso de instalación se inicie. El sistema se instalará en la carpeta : C:\Archivos de Programa\CECG Administración\. De la misma manera se creará automáticamente el acceso desde el menú de Inicio como se muestra en el siguiente apartado.

#### **Ingreso al Sistema**

El inicio de una sesión en el sistema CECG se realiza de la misma manera que con otros programas basados en Windows, como se muestra enseguida:

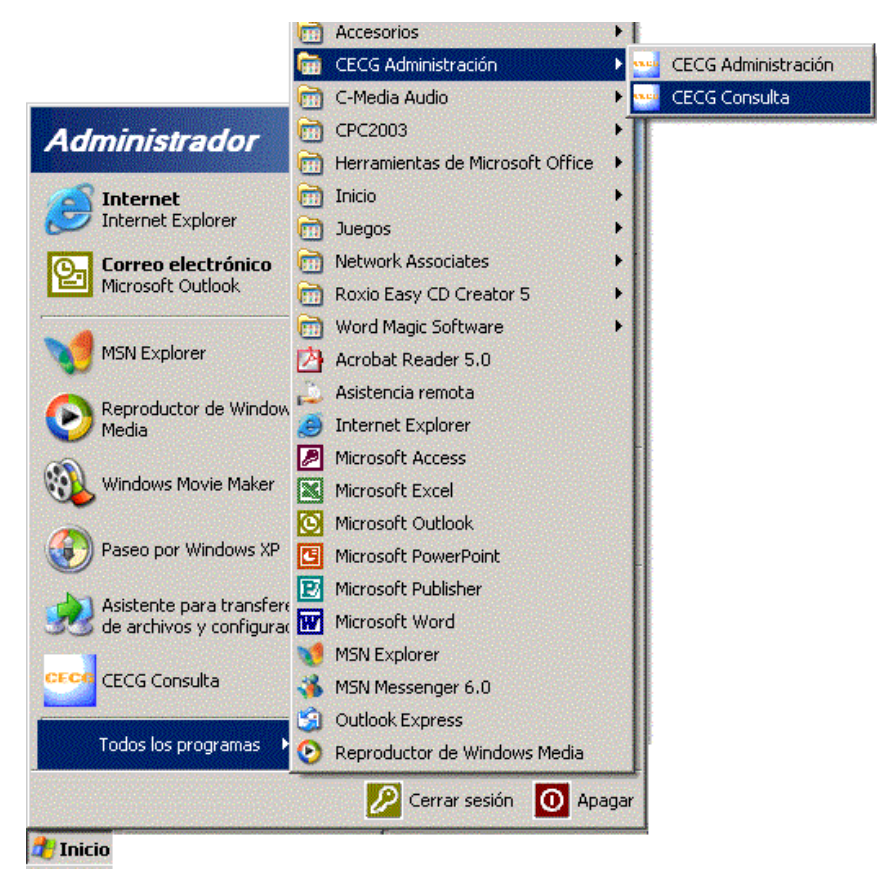

figura. 1 Ingreso al sistema CECG.

Al hacer clic sobre el menú indicado aparecerá la pantalla principal del sistema que luce de la siguiente manera:

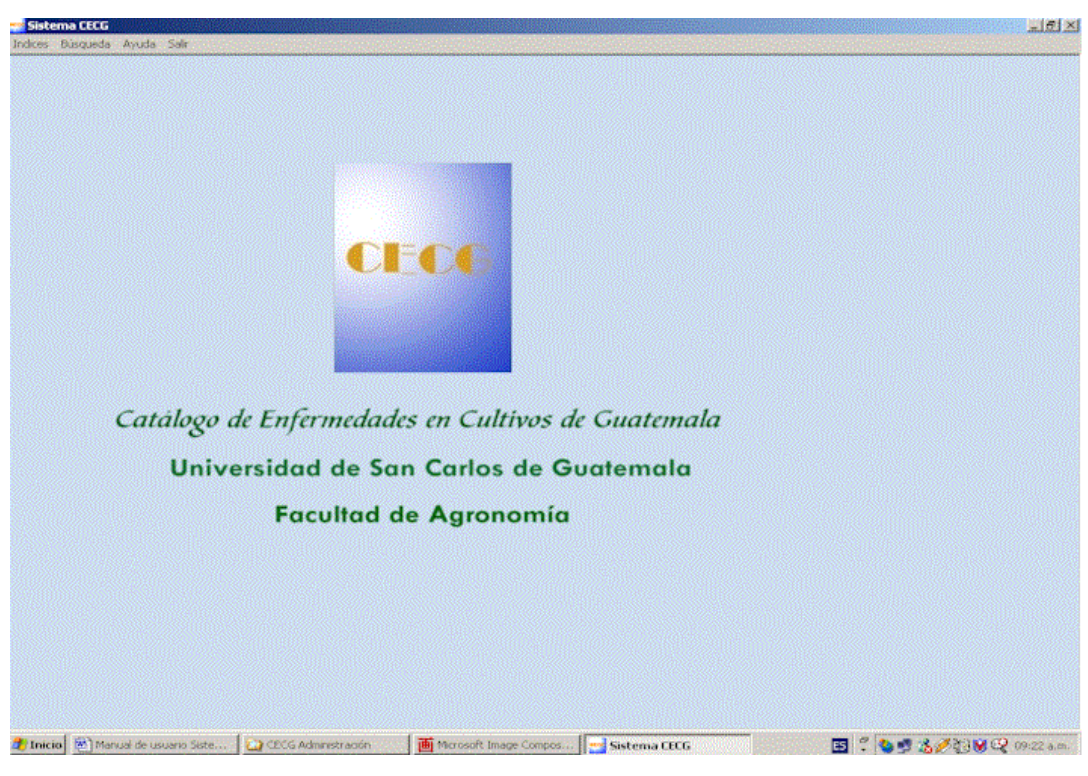

figura. 2 Pantalla principal del sistema CGCG

# **Inicio de una búsqueda**

# **Búsqueda por Cultivo**

El usuario puede realizar búsquedas dentro del sistema usando el nombre común del cultivo o bien el nombre común de la enfermedad de su interés.

Para iniciar la búsqueda debe ir al menú principal del sistema y localizar la alternativa *Búsqueda* como se muestra a continuación

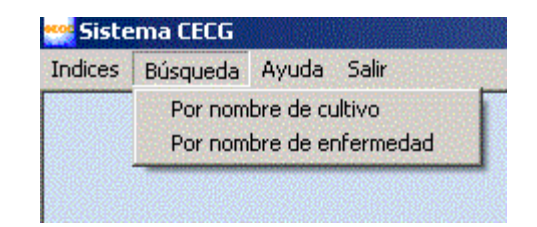

figura. 3 Inicio de una búsqueda

Al elegir la alternativa *por nombre de cultivo* el sistema muestra un recuadro en blanco donde es posible escribir el nombre común del cultivo al cual nos interesa conocer sus enfermedades. En la siguiente imagen se usa de ejemplo el cultivo de la arveja china. Se debe introducir el nombre el cultivo y luego presionar el botón *ver datos*.

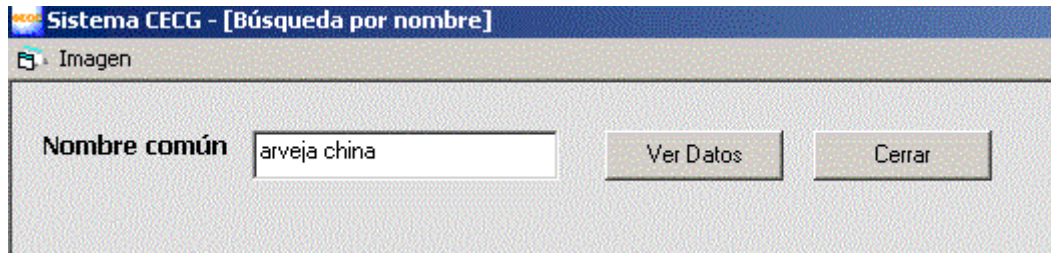

figura. 4 Búsqueda por nombre: cultivo o enfermedad

Si por alguna razón decidimos cancelar nuestra búsqueda bastará con presionar el botón de cerrar para volver a la pantalla inicial. Por el contrario si presionamos el botón *ver datos*, se mostrarán las características del cultivo, en este caso la arveja china. Se cita fundamentalmente su clasificación taxonómica y se muestra una imagen ilustrativa.

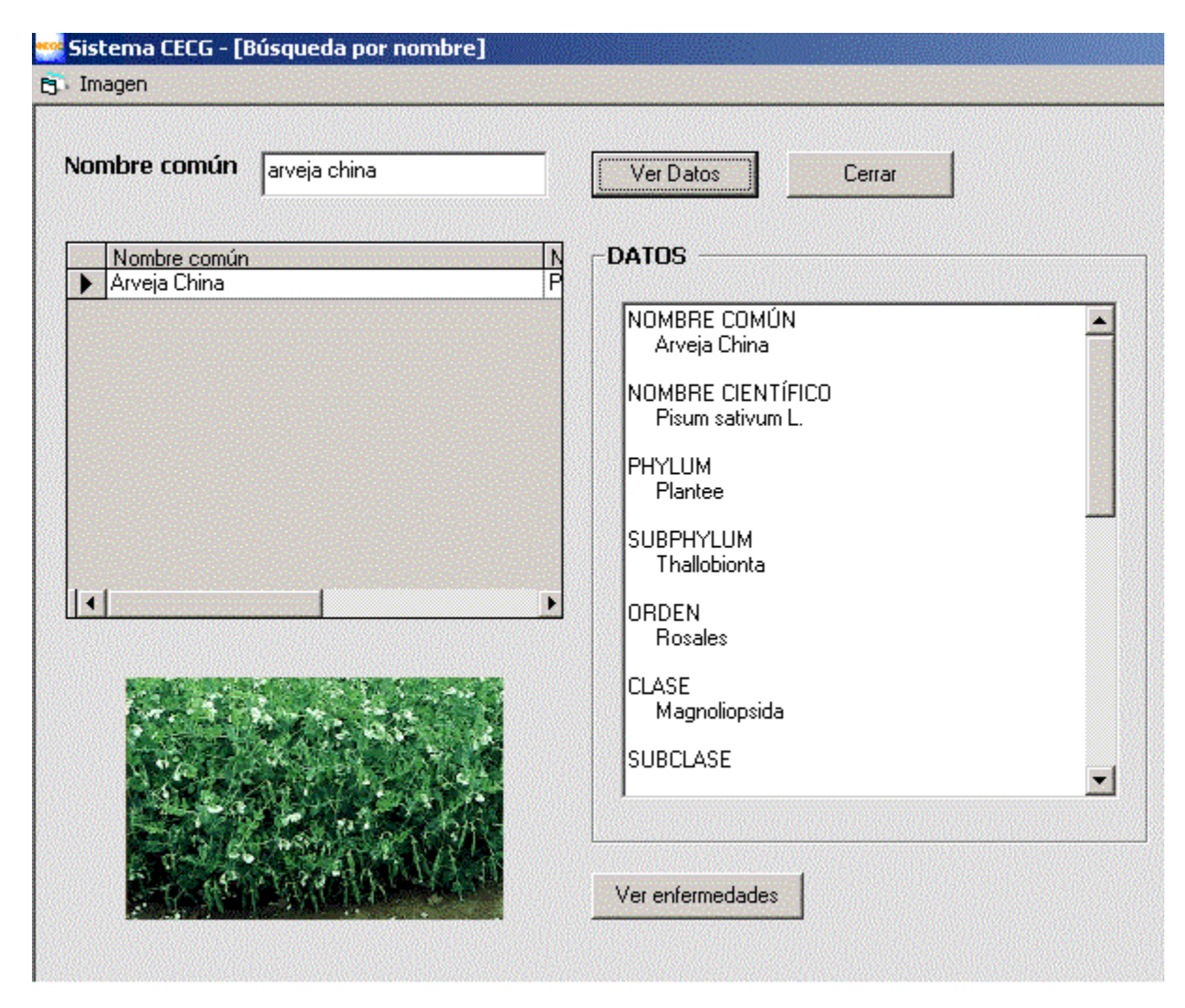

figura. 5 Búsqueda por nombre comun del cultivo

En la parte inferior de la ilustración anterior puede verse el botón de *ver enfermedades*. Si se presiona aparecerá en pantalla un listado de las enfermedades que el sistema registra para el cultivo buscado. En este caso lista las enfermedades para arveja china.

En la siguiente ilustración puede apreciarse que en la parte superior izquierda aparece el listado de enfermedades registradas para el cultivo buscado. En la parte superior derecha aparece la clasificación taxonómica de la enfermedad y en los recuadros inferiores se pueden ver los síntomas y los métodos de control que pueden ser usados para su control.

También es posible ver una imagen con la sintomatología propia de la enfermedad. Esta imagen al igual que el texto descriptivo de la enfermedad puede ser salvada por el usuario. En el caso de la imagen basta con hacer clic derecho sobre la misma para ver en pantalla la opción *Copiar.* Se hace clic sobre *copiar* y luego se

localiza el destino que puede ser un documento de Word. Al usar la función pegar se tendrá la imagen en un nuevo documento.

En el caso del texto basta con seleccionarlo y luego elegir con el botón derecho la opción de *Copiar.*

En la imagen siguiente pueden verse todos los elementos citados.

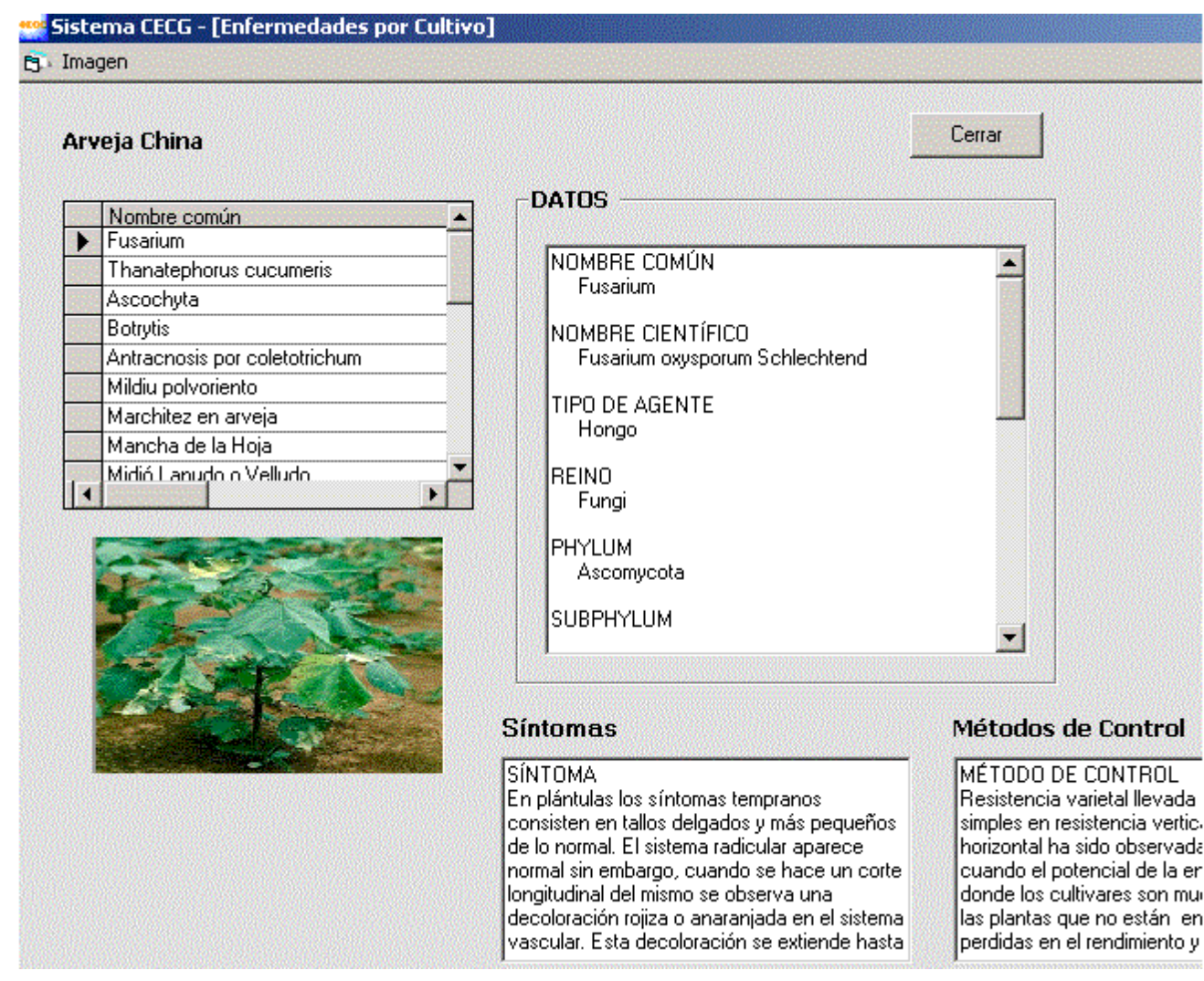

figura. 6 Búsqueda por enfermedades del cultivo

## **Búsqueda por enfermedad**

Si nuestro interés es localizar directamente una enfermedad pasando por alto el nombre del cultivo, en el menú principal debe elegirse la alternativa *búsqueda* y en ella la opción *búsqueda por nombre de enfermedad*.

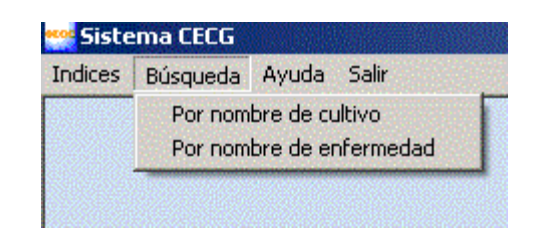

figura. 7 Búsqueda por nombre de enfermedad

Al elegir la alternativa *por nombre de enfermedad* aparece en pantalla la opción de escribir en un recuadro en blanco el nombre de la enfermedad de nuestro interés. Esto se ilustra en la siguiente imagen

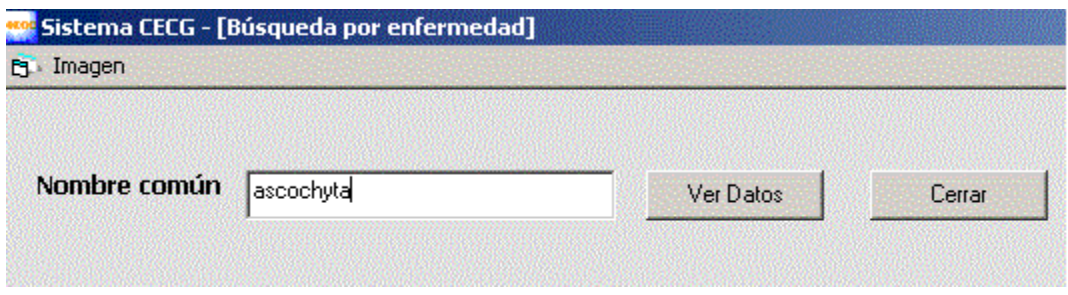

figura. 8 Búsqueda por enfermedad, nombre común.

Enseguida si presionamos el botón *ver datos* veremos en pantalla la descripción completa de la enfermedad, entre ellos su clasificación taxonómica, síntomas, métodos de control y cultivos que afecta.

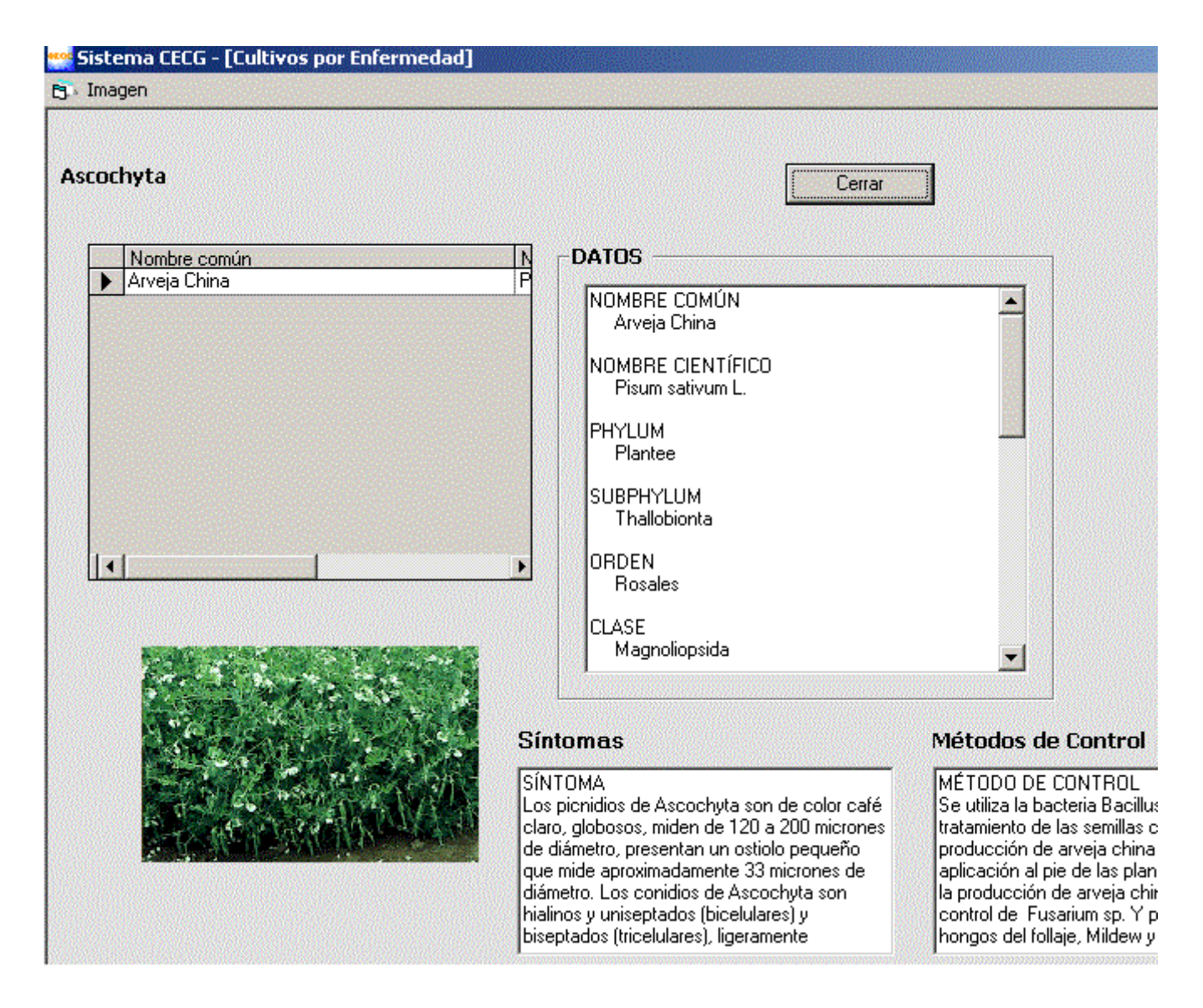

figura. 9 Imagen de la enfermedad, datos, nombre científico

**Búsqueda usando índice** 

# **Búsqueda por índice de cultivo**

Para facilitar el proceso de localización de información el sistema CECG también cuenta con un buscador alfabético que permite listar todos los cultivos localizados en su base de datos que inicien con determinada literal.

Para hacer uso de esta funcionalidad debe localizarse en el menú principal del sistema la alternativa *Indice* y luego decidir sobre la manera en que se hará la consulta alfabética. En este primer caso se usará consulta alfabética por índice de cultivo.

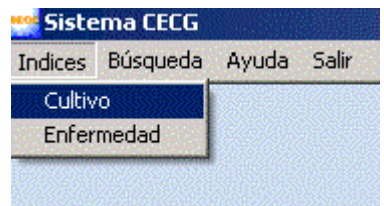

figura. 10 Búsqueda por índice del cultivo

Luego de hacer clíc sobre la alternativa que se señala aparece en pantalla aparece una lista desplegable en la que puede elegirse la literal con la que inicia el nombre el cultivo que nos interesa localizar para luego conocer sus enfermedades.

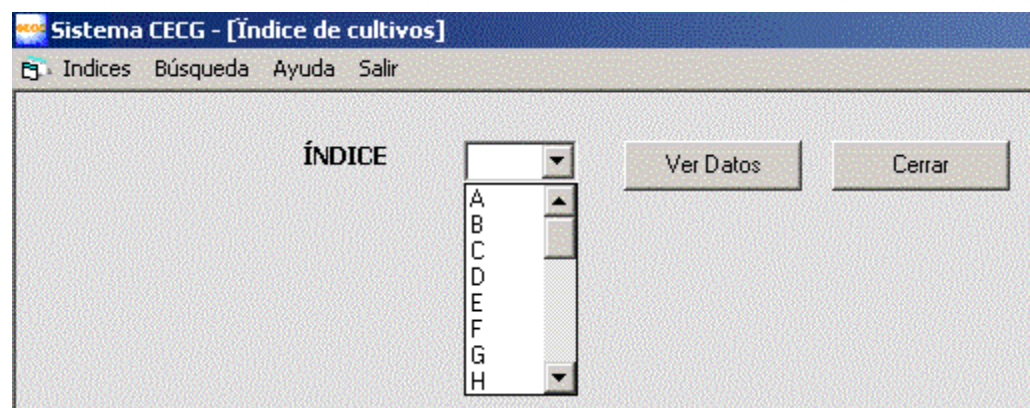

figura. 11 Lista que desplega para elegir literal de cultivos

Imaginemos que se eligió la literal *A* y luego se presionó el botón *Ver datos*. El resultado se muestra enseguida y puede verse un listado de los cultivos que se encuentran registrados en el sistema y que inician con esta literal.

El listado muestra el nombre común del cultivo, su nombre científico, su clasificación taxonómica y una imagen ilustrativa.

Es posible ir recorriendo el listado de los cultivos encontrados haciendo clíc sobre los nombres de cada unos de ellos.

Al final de la pantalla puede verse el botón *Ver enfermedades*. Al presionarlo es posible obtener un listado de las enfermedades registradas para el cultivo elegido.

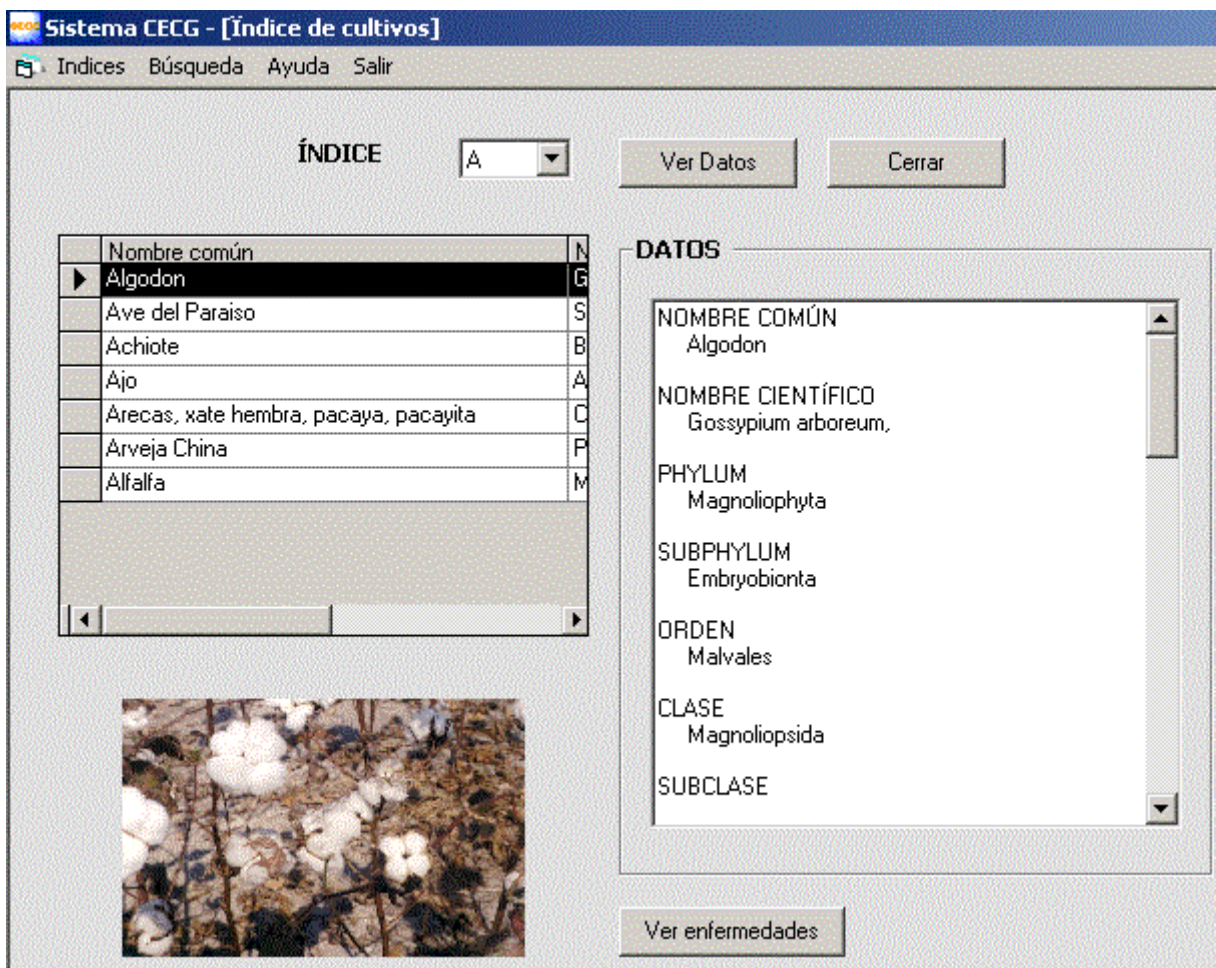

figura. 12 Listado de enfermedades registradas cultivo a elegir

# **Búsqueda por índice de enfermedades**

La segunda alternativa de índice de búsqueda alfabética es usando los nombres de las enfermedades de nuestro interés.

Para usar esta funcionalidad debe elegirse la alternativa *Indice* del menú principal y luego *enfermedad.*

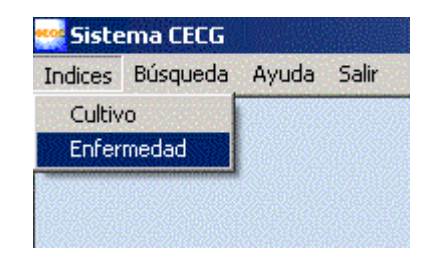

figura. 13 Búsqueda por indice de enfermedades

Al hacer clic sobre esta alternativa aparece en pantalla una lista desplegable que permite elegir la literal con la que inicia la enfermedad que nos interesa localizar. Luego de elegirla, se presiona el botón *Ver datos* para ver el listado de los cultivos cuyo nombre inicia con la literal elegida.

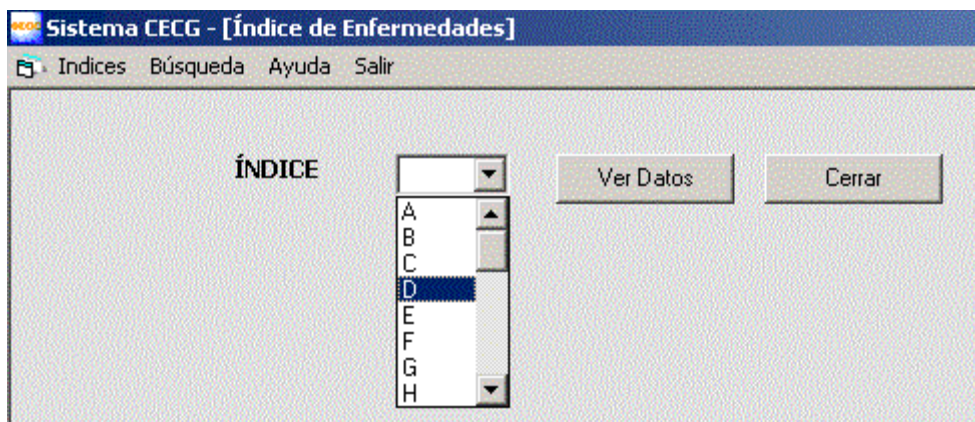

figura. 14 Lista que desplega literales a elegir enfermedades

Luego de presionar el botón *ver datos* veremos en pantalla el listado de enfermedades cuyo nombre inicia en este ejemplo con D.

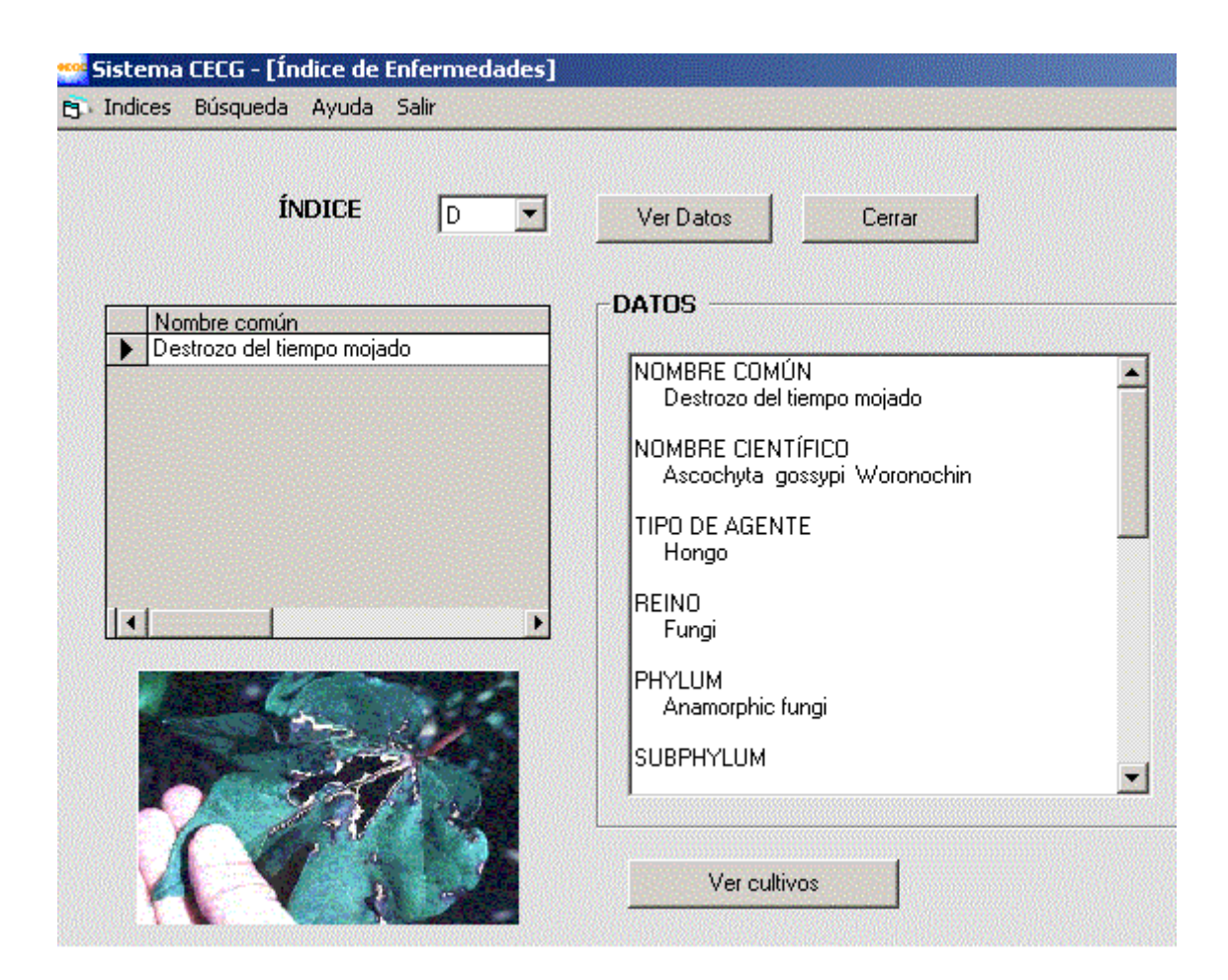

figura. 15 Muestra el listado de enfermedades

# **MANUAL DEL ADMINISTRADOR**

#### **Presentación:**

El sistema CECG fue diseñado para facilitar el proceso de mantenimiento y actualización de la información sobre cultivos y enfermedades disponibles en su base de datos. Por ello, la administración resulta un proceso de rápida realización dado lo intuitivo de sus cuadros de diálogo y la disponibilidad de ayuda en todo momento.

# **Ingreso al Sistema**

El inicio de una sesión en la modalidad de administración en el sistema CECG se realiza de la misma manera que con otros programas basados en Windows, como se muestra enseguida:

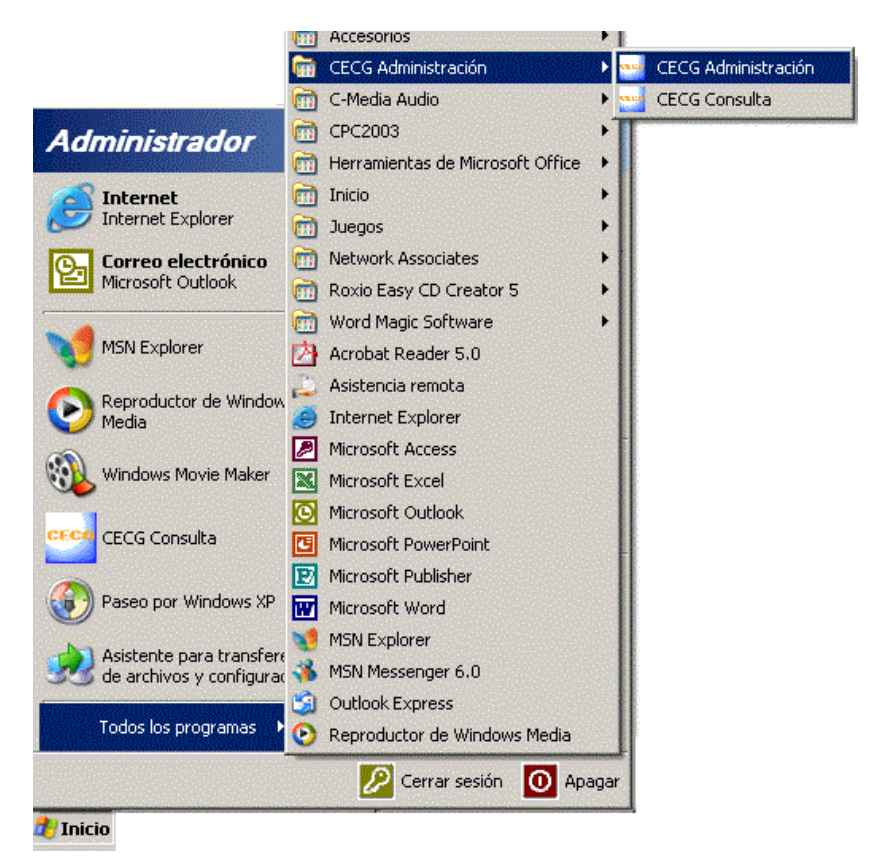

**figura 16 Ingreso al sistemaCECG.** 

Luego de seleccionar la alternativa de administración el sistema CECG solicitará el ingreso de un usuario y clave de acceso. Esta información será proporcionada a aquellas personas que deseen colaborar con la mejora del sistema y pueden solicitarla al Centro de Telemática al correo-e [info@centrodetelematica.tk](mailto:info@centrodetelematica.tk)

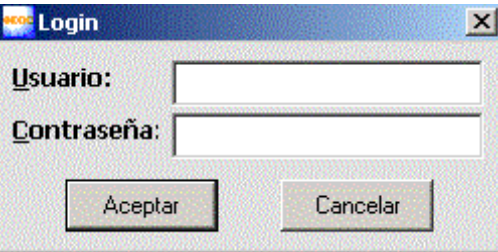

figura.17 Ingreso de usuario con clave de acceso

La pantalla de bienvenida y trabajo en la modalidad de administración es idéntica al modo de consulta. La diferencia se aprecia en el menú principal de la siguiente manera:

| <b>CECG Administración</b>     |  |  |  |
|--------------------------------|--|--|--|
| Administración Ayuda Salir     |  |  |  |
| Cambiar usuario y clave Ctrl+U |  |  |  |
| Tipo de Control                |  |  |  |
| Cultivo                        |  |  |  |
| Enfermedad                     |  |  |  |
| Síntoma                        |  |  |  |
| Método de Control              |  |  |  |

figura.18 Pantalla de bienvenida, presenta menú principal

Es posible cambiar el usuario y su clave de acceso una vez se encuentre dentro del módulo de administración. Es necesario enfatizar que se debe ser cuidadoso en este aspecto para evitar problemas posterior por olvidos en los nombres de usuario y contraseña que redundarán en la imposibilidad de ingresar al sistema de administración.

## **Orden de Ingreso de la Información**

Para actualizar la información en cuanto al número de cultivos y número de enfermedades, o bien actualizar imágenes taxonomícas, métodos de control, etc., de las enfermedades contenidas en la base de datos se debe llevar el orden siguiente:

#### **Ingreso de un cultivo nuevo**

Para ingresar un nuevo cultivo debe elegirse *cultivo* del menú de administración y luego *insertar*.

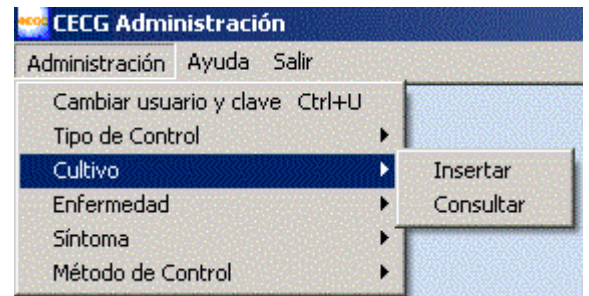

figura. 19 Ingreso de un cultivo nuevo

Al realizar esta operación en pantalla aparece la posibilidad de ingresar todos los datos correspondientes al cultivo. Se solicita desde el nombre común hasta una imagen del mismo, pasando por su clasificación taxonómica.

En cuanto al formato de las imágenes que se pueden agregar al sistema tenemos: gif, jpeg, bmp, tiff, eps, etc. Es decir, no existen restricciones en cuanto a la tipología de imagen, aunque se recomiendan las extensiones gif y jpeg porque ocupan menos espacio en disco en comparación con otros formatos.

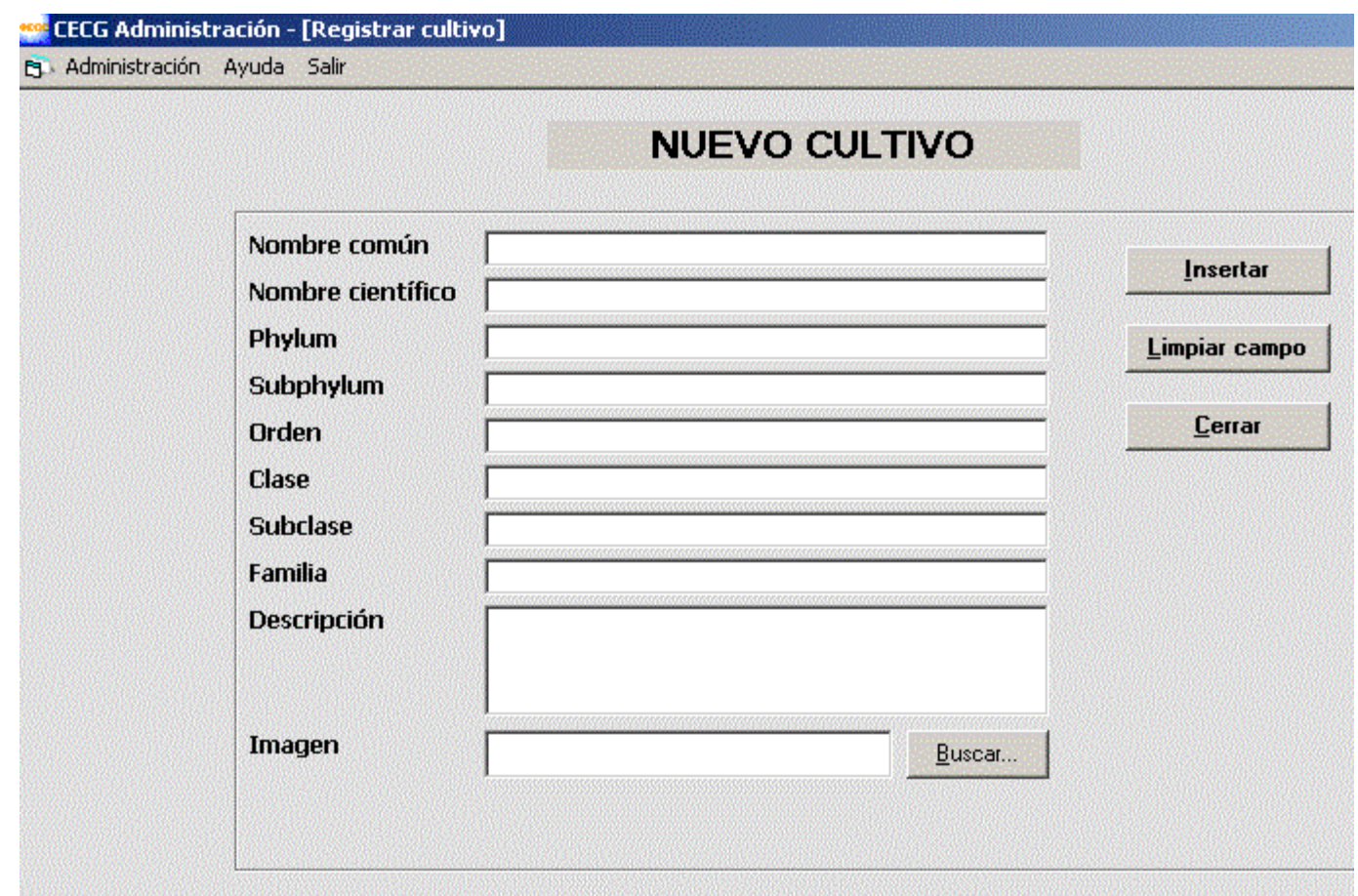

figura.20 Registrar nuevo cultivo

# **Ingreso de enfermedad nueva:**

El proceso de ingreso de una nueva enfermedad es similar al caso anterior. En el menú de *administración* escogemos la alternativa *enfermedad* y del submenú que aparece la alternativa *insertar.*

| <b>:</b> CECG Administración                      |           |
|---------------------------------------------------|-----------|
| Administración Ayuda Salir                        |           |
| Cambiar usuario y clave Ctrl+U<br>Tipo de Control |           |
| Cultivo                                           |           |
| Enfermedad                                        | Insertar  |
| Síntoma<br>Método de Control                      | Consultar |

**figura. 21 Ingreso de enfermedad nueva** 

En definitiva tanto el paso anterior como este demandan que la totalidad de información que el sistema solicita se posea. Esta recomendación es para facilitar el proceso y dar un soporte completo al registro de información sin dejar lagunas o interrogantes.

El llenado incompleto de la información que solicita el sistema es permitido, aunque esto redundará en problemas posteriores de mantenimiento. Por lo tanto no se recomienda ingresar enfermedades cuya información no se tenga completa.

Luego de seleccionar la alternativa anterior aparece el formulario para el registro de característica de la nueva enfermedad.

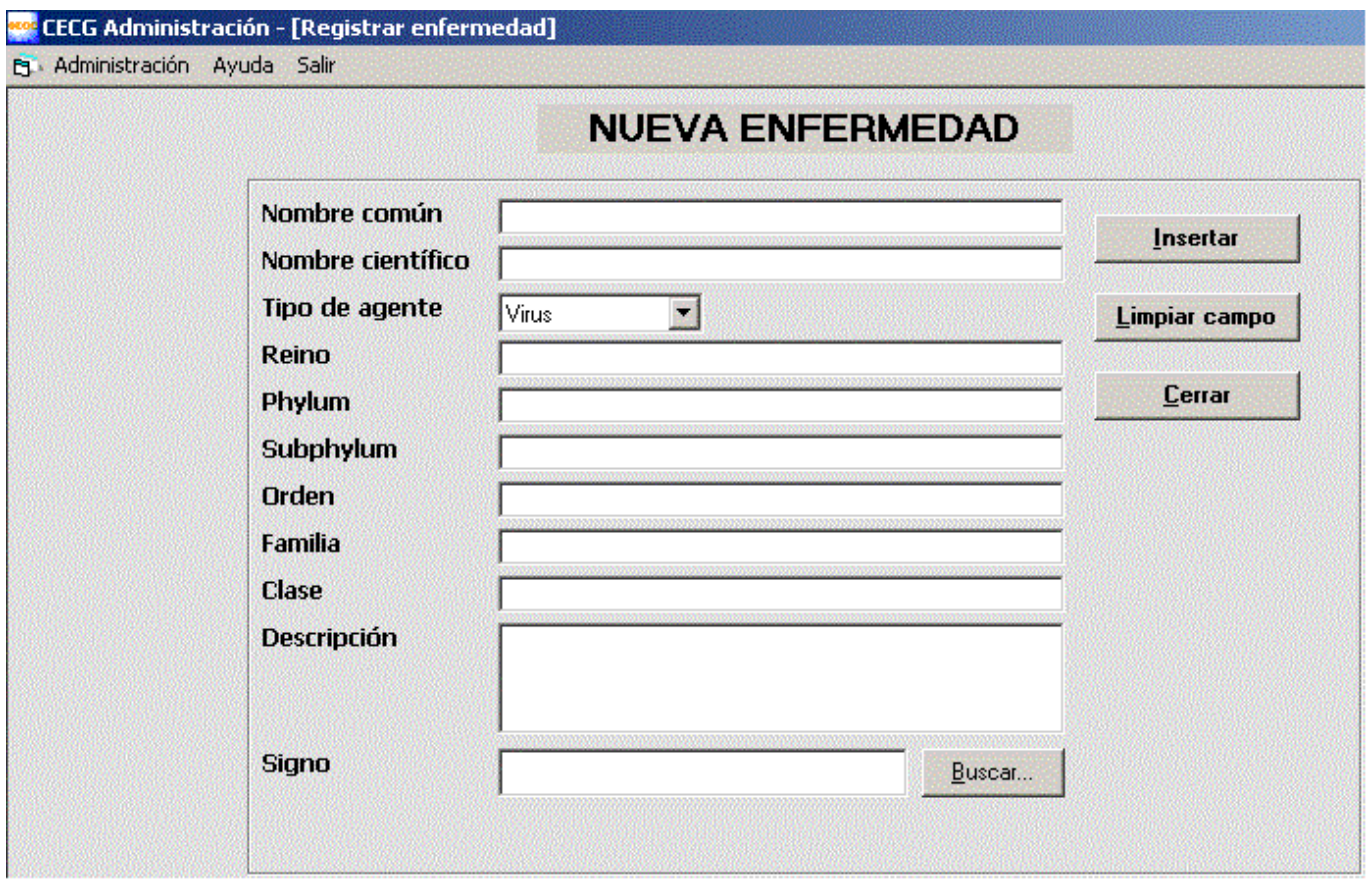

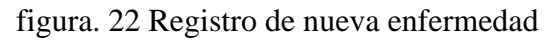

# **Ingresar nuevo síntoma**

El sistema CECG permite ingresar síntomas y signos para las enfermedades y cultivos registrados previamente. De hecho es una condición el haber registrado la enfermedad y el cultivo que afecta para poder llenar adecuadamente el formulario de *nuevo síntoma*.

Se requiere ingresar una imagen del síntoma (en formato gif o jpeg de preferencia), se debe indicar así mismo la parte de la planta que afecta y una descripción general de la sintomatología.

Para poder ingresar al formulario primero debe elegirse del menú principal *administración* y luego *insertar.* 

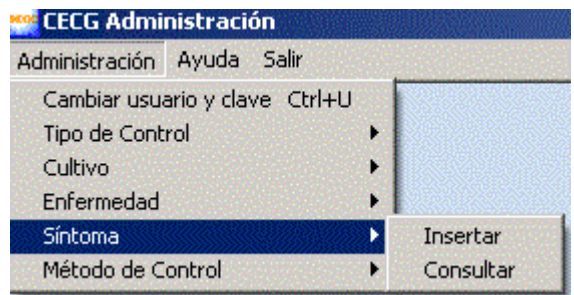

figura. 23 Ingreso de nuevo síntoma

El formulario que aparece enseguida exige al inicio que se seleccione la enfermedad y el cultivo correspondiente para insertar adecuadamente el registro. En la imagen siguiente esto se ilustra al haber elegido el cultivo del arveja y la enfermedad ascochyta. Queda pendiente añadir la imagen correspondiente, su descripción y la parte que afecta.

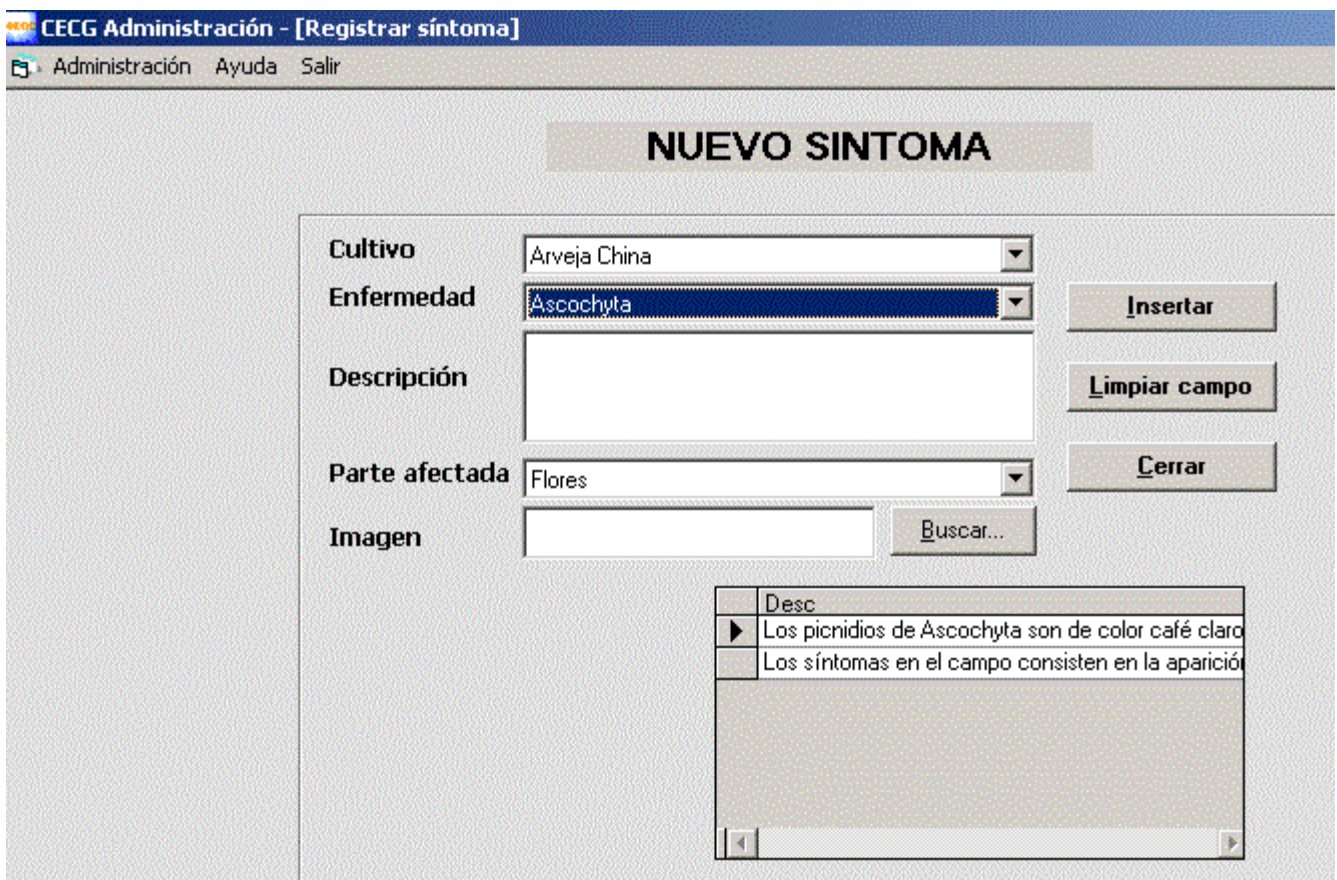

figura. 24 Registrar nuevo síntoma

# **Ingreso de un método de control nuevo**

La ruta de ingreso debe seguirse eligiendo *administración* del menú principal, luego *Método de control* y finalmente *insertar.* 

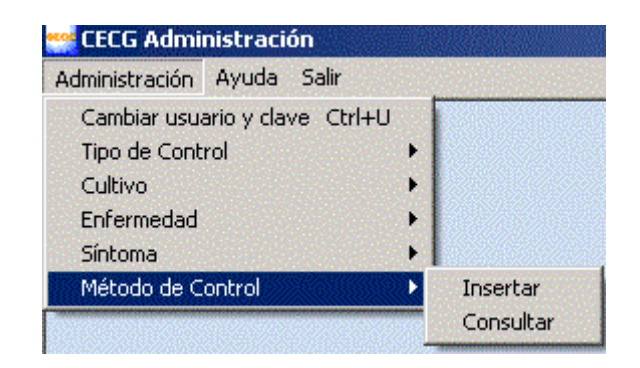

figura. 25 Ingreso de un método de control nuevo

El formulario de registro requiere que previamente exista en la base datos la enfermedad y el cultivo al que se está recomendado un método de control. En este aspecto el sistema ya cuenta con tres métodos de control predefinidos: biológico, cultural y químico.

Finalmente se recomienda que la descripción para el control que se elija sea adecuadamente revisada y actualizada de manera que el sistema registre información contemporánea.

En la imagen que se muestra enseguida se ejemplifica la elección de un cultivo y enfermedad y se requiere ingresar la descripción del método de control que se elija en la lista desplegable.

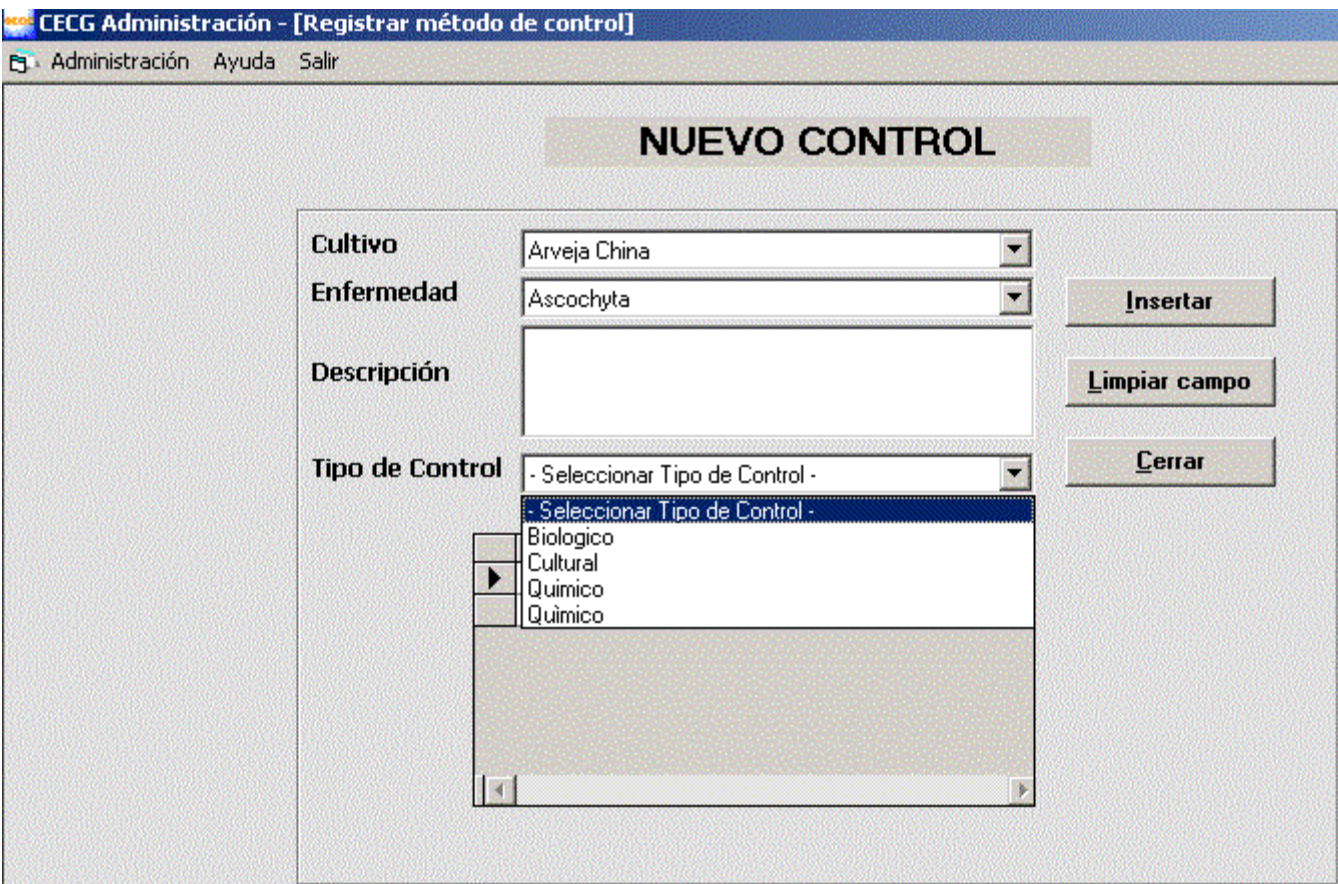

figura. 26 Registro de método nuevo de control

## **7. CONCLUSIONES**

- El Catálogo Informático de las Enfermedades de los Cultivos de Guatemala (CECG), es el sistema computarizado para el manejo de la información de las enfermedades, que ha sido diseñado y desarrollado de acuerdo a los requerimientos y necesidades de los usuarios de Agronomía.
- El sistema es sencillo de operar, para lo cual se cuenta con el Manual del Usuario y el Manual del Administrador, como herramientas que facilitan el aprendizaje y la utilización del Sistema.
- El sistema desarrollado es una herramienta que contribuirá a fortalecer la docencia e investigación en la Facultad de Agronomía, haciendo fácilmente accesible la información contenida en el CECG.

#### **8. RECOMENDACIONES**

- Difundir el uso del Sistema a estudiantes, personal docente y de investigación de la Facultad de Agronomía de la USAC y otras instituciones del sector agrícola del país. Para ello pueden usarse medios escritos o electrónicos. De ellos se recomienda colocar los archivos de instalación del Sistema CECG dentro del Portal del Centro de Telemática.
- Actualizar los datos del sistema cada seis meses.
- Previo a la instalación del sistema CECG en el Centro de Telemática, se recomienda una revisión profunda de su funcionamiento y características, previo a su liberación a los usuarios de la Facultad de Agronomía.
- Agregar nuevas especies de enfermedades que afectan a la agricultura de nuestro país, para ampliar la cobertura del sistema.

#### 9. BIBLIOGRAFIA

- 1. Agrios,G. 1988. Fitopatología. 2 ed. México, D:F., Limusa. 716 p.
- 2. \_\_\_\_\_\_\_\_.1989. Fitopatología. México, D.F., Limusa. 530 p.
- 3. \_\_\_\_\_\_\_\_.1996 Fitopatología. México, D.F., Limusa. 838 p.
- 4. \_\_\_\_\_\_\_\_.1997. Fitopatología de la planta. 4 ed. US, Academic Press. 635 p
- 5. Aleksandrow, EN., 1980. El parasitismo de basidiomicetes las cosechas agrícolas en Malí. Mikologiya i Fitopatologiya 14(2):127-129.
- 6. Alvarado H. 2000. Plagas y enfermedades que afectan al ejote francés. AgriCultura no. 24: 36-39.
- 7. Baker, KF.; Linderman, RG. 1979. Unique feature of the pathology of ornamental plant. Ann. Rev. Phytophathol. 17:253-277.
- 8. Barnett, HB. 1972. Illustrated genera of imperfect fungi. Minnesota, US., Buergess Publishing. 241 p.
- 9. Baudoin, WO, 1988. Producción de verduras en condiciones áridas y semiáridas en África tropical. Roma, Italia, FAO. s.p. (Producción de Planta de FAO y Papel de Protección, no. 89)
- 10. Bayer, DE.1989. Rizoctoniosis, grave enfermedad del arroz. Correo Fitosanitario Bayer no. 1: 9-13.
- 11. \_\_\_\_\_\_\_\_. 1990a. Cultivo de cereales en el desierto. Correo Fitosanitario Bayer. no. 2: 5-7
- 12. \_\_\_\_\_\_\_\_. 1990b. Resistencia frente a los funguicidas. Correo fitosanitario Bayer no. 1: 18-19.
- 13. \_\_\_\_\_\_\_\_.1992. Algo mas que picante: El Chile picante de México. 2 ed. Correo Fitosanitario Bayer no. 1: 21-22.
- 14. \_\_\_\_\_\_\_\_. 1994. Control biológico de plagas y enfermedades de las plantas. Correo Fitosanitario Bayer no. 1:10-12
- 15. \_\_\_\_\_\_\_\_. 1995. Progresa el manejo integrado de plagas. Correo Fitosanitario Bayer no.2 8-18.
- 16. \_\_\_\_\_\_\_\_. 1996. Investigación y practica. Correo Fitosanitario .no.2:2-15.
- 17. \_\_\_\_\_\_\_\_.1997. Manejo integrado de plagas en fruticultura en Italia. Correo Fitosanitario Bayer no. 1: 12-13.
- 18. \_\_\_\_\_\_\_\_ 1998. El Nuevo fungicida contra los oomisetos. Correo Fitosanitario Bayer 2: 2-8.
- 19. \_\_\_\_\_\_\_\_. 1999. La botrytis. Correo Fitosanitario Bayer 2: 8-12.
- 20. Brathwaite, KS. 1991. Relational databases; design, and administration. US, , Macgraw-Hill. 294 p.
- 21. Brewster, JL; Rabinowitch, HD. 1990. Cebollas y cosechas aliadas. Boca Ratón, Florida, US, Prensa de CPC. v.3
- 22. Carrazana, G.; Daymi Herrerra, IL, Quiñónez, RR.1996. Efecto de diversos antibióticos contra contaminantes ambientales en biofábricas. Centro Agrícola. Cuba . 23: 55-66
- 23. Ceballos, RA. 1995. Caracterización ecológica del xate (*Chamaedorea* spp.) y propuesta del mejoramiento al manejo tradicional que se le da en la unidad de manejo forestal San Miguel, San Andrés, Petén. Tesis Ing. Agr. Guatemala, Universidad de San Carlos de Guatemala, Facultad de Agronomía. 84 p.
- 24. Crop protection compendium. 2001. US. CAB International. 1 disco compacto, 8 mm.
- 25. Crop protection compendium. 2002. US. CAB InternationaL. 1 disco compacto, 8 mm.
- 26. Cruz A., M. 1993. Producción de pseudotecios y ascos de Venturia inaequalis (Cooke) Wint. n tres cultivares de manzana (Malusx domestica). Agricultura Técnica 59(3):196- 197.
- 27. Date, CJ. 1990. An introduction to database systems.5 ed. Saratoga, California, US., IBM. 1854 p.
- 28. Días, LS ; Moreira, Y. 1988. Las interacciones de Alelopatia entre la verdura se dan con malezas : Control de maleza en producción de verduras, Medidas de una reunión del grupo de los expertos de CE, 197-211.
- 29. Dijk, P. 1992. Enfermedades de virus de ajo, puerro y cebolla y perspectivas para su control. Informe de CPRO-DLO.
- 30. Duffy, T. 1989. Cuatro herramientas de software plus. México, Ibero América. 800p.
- 31. Escobar, R. 2002. Programa de fertilización en el cultivo del café. AgriCultura no. 31:12-17.
- 32. España Villena, GA. 1995, Caracterización de Los síntomas y estudio de la distribución del hongo Leptosphaerulina Sp**.** en el cultivo de la arveja china (Pisum Sativum Var. Macrocarpon) en el altiplano central de Guatemala. Tesis Ing. Agr. Guatemala, Universidad de San Carlos de Guatemala. 65 p.
- 33. Etoh, T. 1985. Estudios sobre la esterilidad de ajo, *Allium sativum* L. s.n.t p. 77-132.
- 34. Fernández, M. 1970. Introducción a la fitopatología. Buenos Aires, AR, Gadola. p. 150,168,179.
- 35. Gaitan Ramos, J.M., 1994, Evaluación del solarizado para el control de patógenos del suelo en el cultivo de la arveja china (Pisum sativum L.), durante los meses de octubre, noviembre y diciembre, en el municipio de Santa Lucia Milpas Altas, Sacatepequez.Tesis Ing. Agr. Guatemala, Universidad de San Carlos de Guatemala. 67 p.
- 36. Habraken, J. 2001. Microsoft Office XP, 8 en 1. Access 2002. PEARSON EDUCACION. México, Cámara Nacional de la Industria editorial Mexicana. 944 p.
- 37. Hernández E. 2000. Control de tizón (temprano y tardío) en el cultivo de tomate. AgriCultura no.29: 48-49.
- 38. Hernández López, EH. 2001. Estudio comparativo de tecnología convencional y orgánica en la producción de arveja china y dulce (Pisum sativum L.), en Santa Catarina Ixtahuacan, Solola. Tesis Ing. Agr. Guatemala, Universidad de San Carlos de Guatemala, 68 p.
- **39.** Rodríguez, HA. 1991. Las enfermedades del arroz y su control (en línea). Fonaiap divulga No. 35. Consultado15 ago., 2003. Disponible en **<http://www.ceniap.guv.ve/publica/divulga/fd35/texto/enfermedades.htm>.**
- 40. **J**ones, J.P.; Jones, JB; Molinero, M. 1982. Fusarium se marchita en el tomate. Fla. , US, Dep.. Agric. y Servicio del Consumidor. s.p. Circular, no.53
- 41. León Rivadeneira, A. De, 1995, Determinación de las razas de Fusarium oxysporum f. sp. pisi, agente causal de marchites en arveja china (Pisum sativum L.) en los departamentos de Sacatepequez y Chimaltenango, Tesis Ing. Agr. Guatemala, Universidad de San Carlos de Guatemala. 48 p.
- 42. Kono, T; Papa, CS. 1977. Handbook of agricultural pests (aphids, trips, mites, snails, and slugs) California, departament of food and agriculture. Division of plant industry. s.p.
- 43. Madariaga R., Morales C, X., Alvarado A, R. 1,999. Rhizoctonia, Oryzae sativae (sawada) mordue, agente causal de la pudrición de la mancha agregada de la vaina del arroz (Oriza sativa L.) en chile. Agricultura Técnica 59(2):81-82.
- 44. Mase, C. E. 1993. Caracterización de los factores ecológicos relevantes donde el xate (*Chamaerodea spp*.) es componente, en San Miguel la Palotada, Petén. Tesis Ing. Agr. Guatemala, Universidad de San Carlos de Guatemala, Facultad de Agronomía. 108p.
- 45. Maynard DN, 1989. Producción de verdura de especialidad en Florida, US. Primer simposio internacional de variedad de cosechas de verduras. Acta Horticultura, 242:203- 215.
- 46. Microsoft, US. 2000. Encarta (programa de computo) 1 disco compacto, 8mm.
- 47. N, Agrios, G. 1991. fitopatología. México, D .F. Limusa. P 50 -65.
- 48. Namesny Vallerpir, A. 1996. El tratamiento post cosecha de verduras. volumen dos bulbos, tubérculos, rizomas. España, Reus. P.86. (Compendio de Horticultura, no.2)
- 49. NIAB, 1996. Guía de variedad de verduras: NIAB listas descriptivas de verduras 1996. Cambridge, el Reino Unido, Instituto Nacional de Botánica Agrícola. p. 110.
- 50. Piñón, M. 1999. Control de bemisea en el semillero de tomate. AgriCultura no. 13:24- 25.
- 51. Raabe, R D. 1998. Lista de las enfermedades en Hawai. Consultado el 25 De Agosto de 2003. Disponible en [www.naaic.org/stdtests/fusarium,](http://www.naaic.org/stdtests/fusarium)
- 52. Sanderson, FR et al. 1986.Un fusarium se marchita (Fusarium oxysporum) de Angsana (el Indicus de Pterocarpus) en Singapur. El Boletín de los Jardines, 48:89-127.
- 53. Sepúlveda, P. 1993. Identificación de Ascochita fabae speg. En haba (Vicia fabae L.),en Chile. Agricultura Técnica 53(1):93-99.
- 54. Smith, R. 1,999. Several fungicides control powdery mildewin. California Agriculture 53(6):43.
- 55. T. Koike, S. 1996. Verticillium wilt threatens coastal, cauliflower crop. California Agriculture 50(2):25-27.
- 56. \_\_\_\_\_\_\_\_. 1997. Cover crops can increase lerruce drop. California Agriculture 51(1):15.
- 57. Vanne, R. 1987. Controlling powdery mildew in greenhouse roses. California Agriculture 4(7-8): 19
- 58. Villae, Claude A. 1996. Biología. Mexico D.F. Mc Graw Hill. p. 167 186.

.